### Diseño de Sistemas Distribuidos

Máster en Ciencia y Tecnología Informática Curso 2018-2019

Sistemas escalables en entornos distribuidos. Introducción a Hadoop

Alejandro Calderón Mateos & Óscar Pérez Alonso acaldero@inf.uc3m.es oscar@lab.inf.uc3m.es

### Contenidos

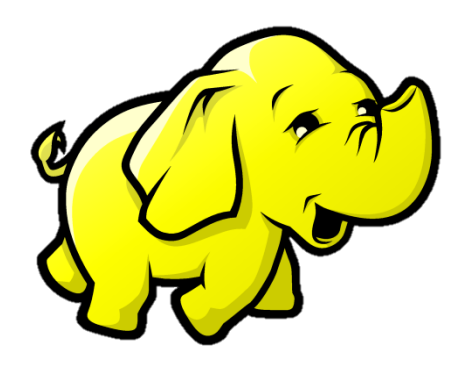

- **Introducción**
- *Hand-on*
- *Benchmarking*

http://www.siliconweek.es/wp-content/uploads/2013/08/BigData-datos-guardar-almacenamiento-fichero-archivo.jpg http://datameer2.datameer.com/blog/wp-content/uploads/2012/06/Hadoop-Ecosystem-Infographic-21.png

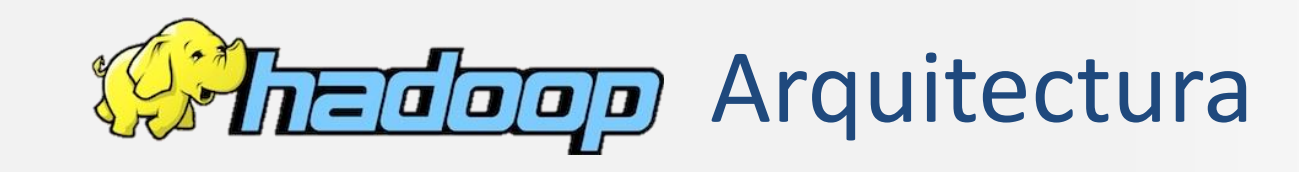

Diseño de Sistemas Distribuidos Alejandro Calderón Mateos Diseño de Sistemas Distribuido<br>Alejandro Calderón Mateos

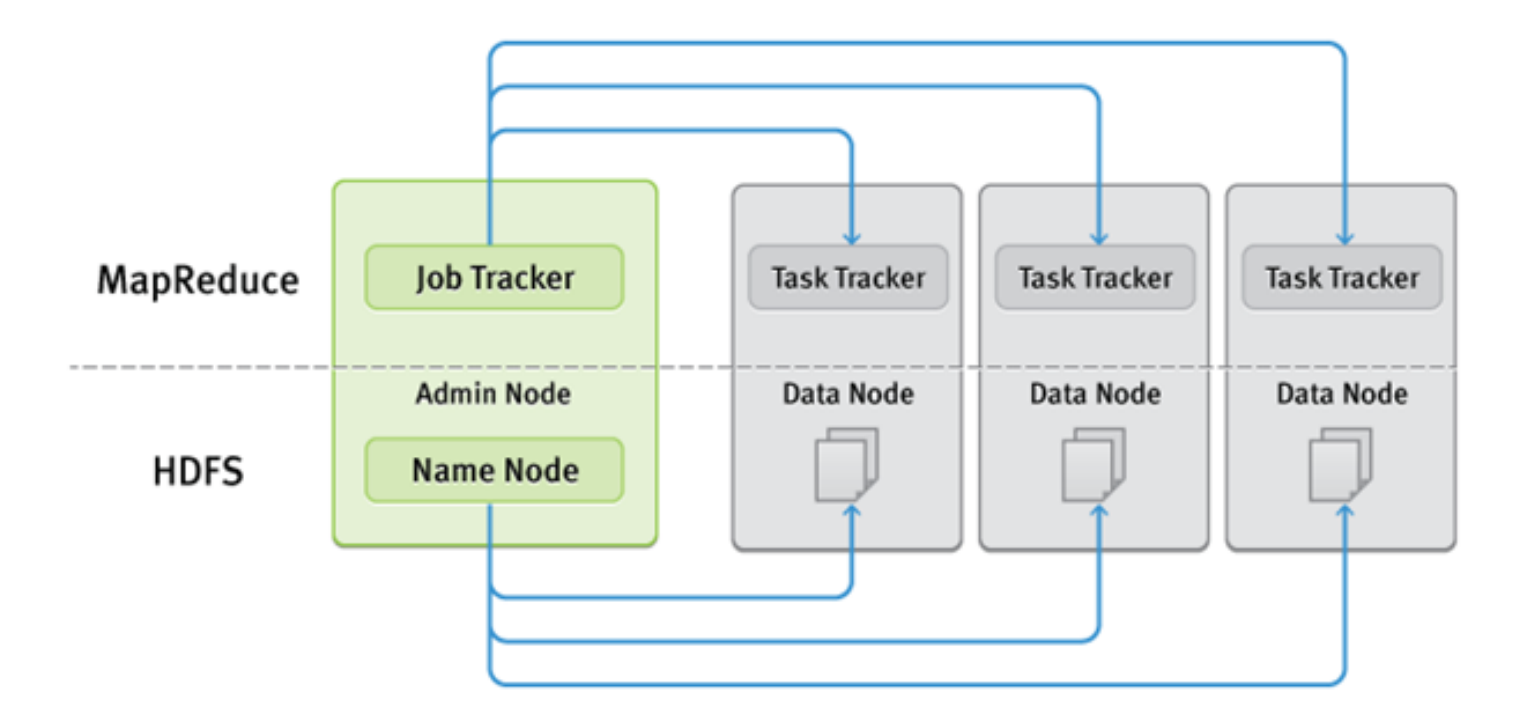

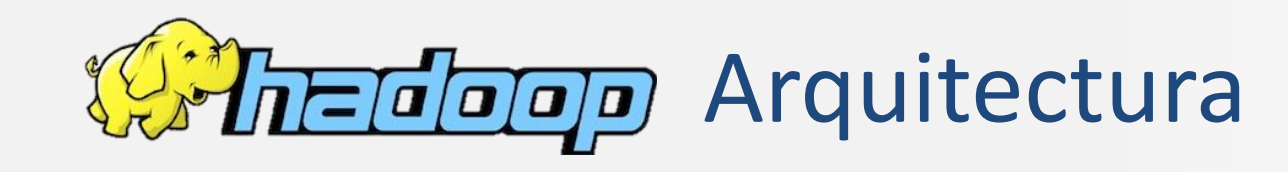

Diseño de Sistemas Distribuidos Alejandro Calderón Mateos

iseño de Sistemas Distribuic<br>ejandro Calderón Mateos

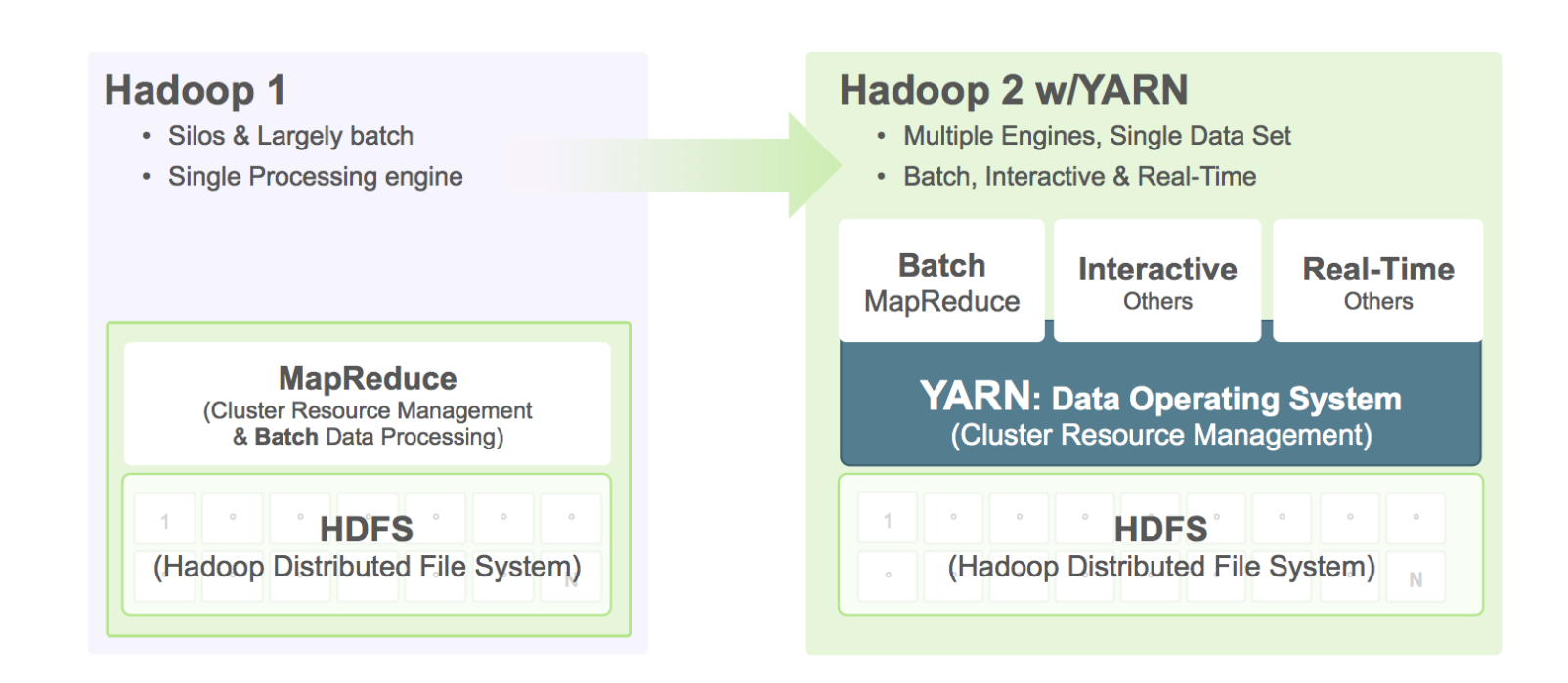

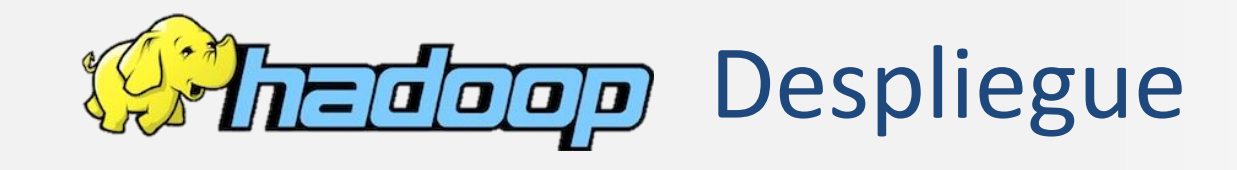

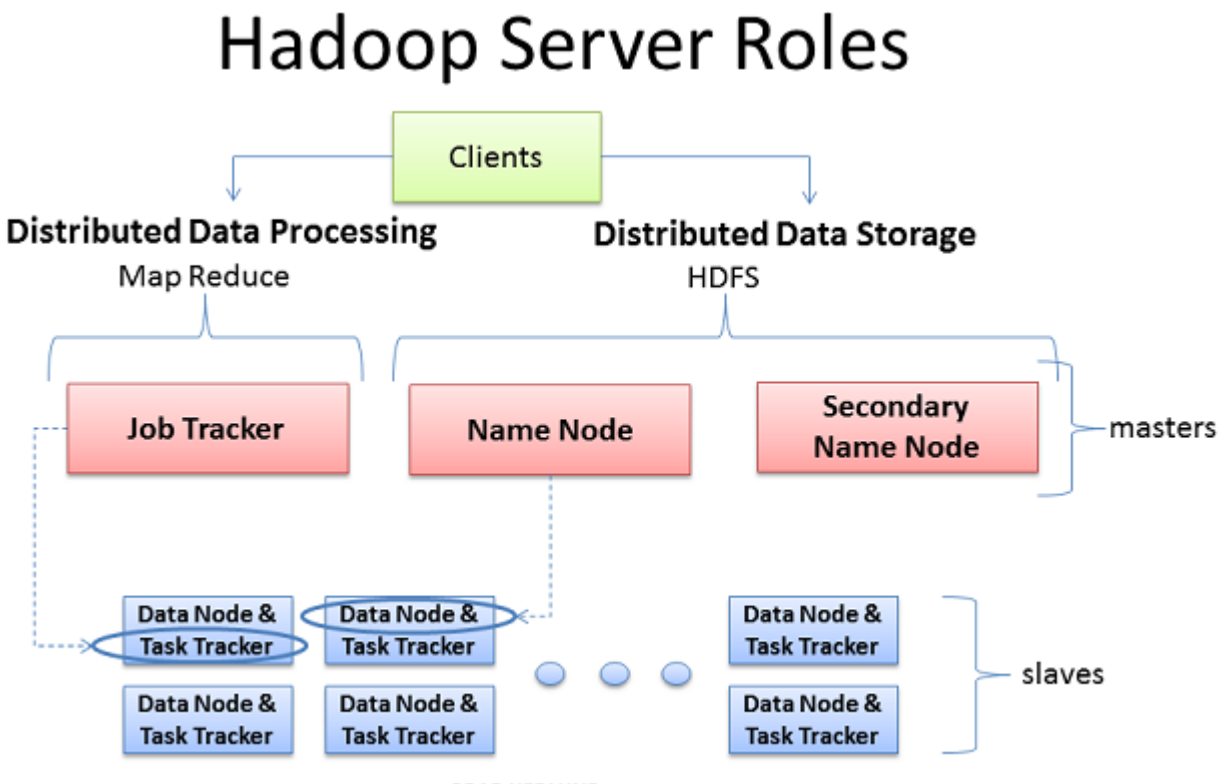

BRAD HEDLUND .com

Diseño de Sistemas Distribuidos seño de Sistemas Distribui<br>ejandro Calderón Mateos Alejandro Calderón Mateos

http://blog.csdn.net/suifeng3051/article/details/17288047

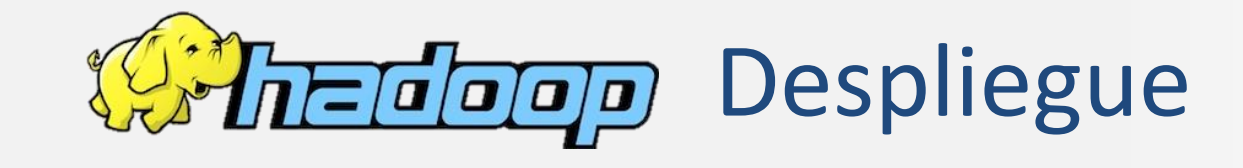

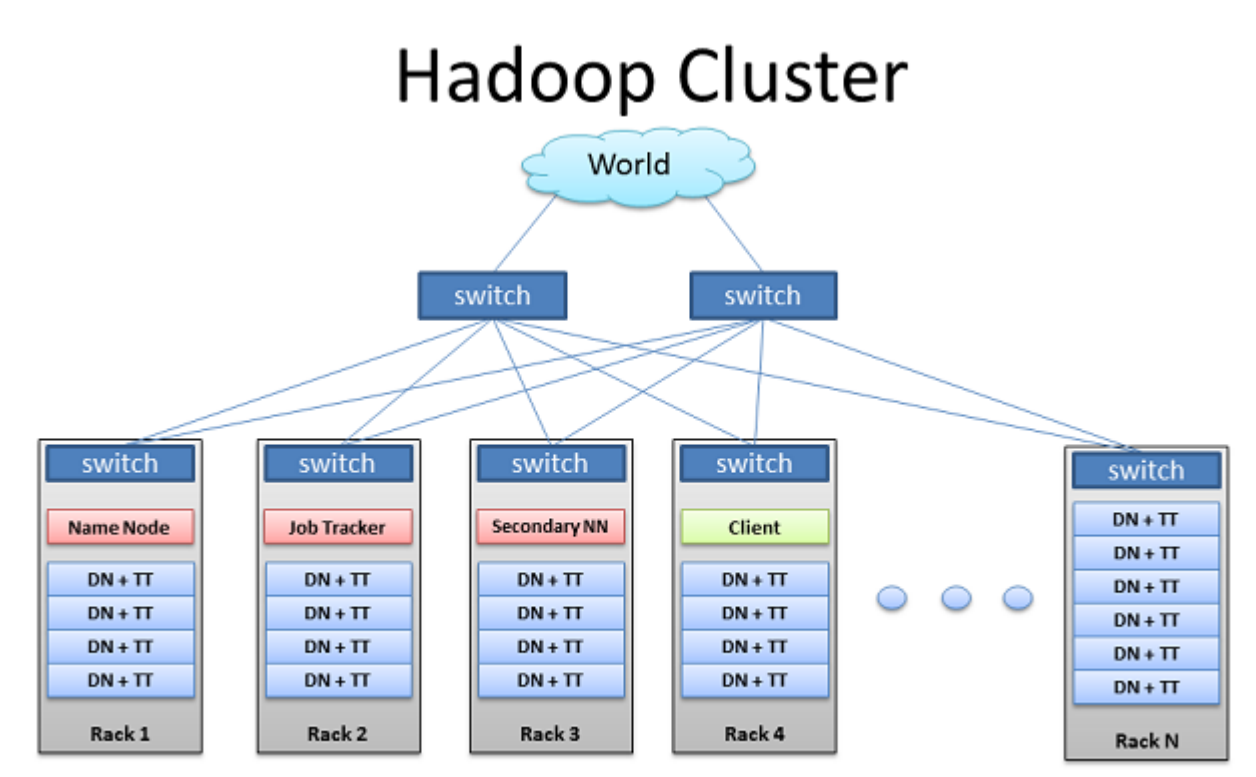

BRAD HEDLUND .com

![](_page_6_Picture_0.jpeg)

![](_page_6_Figure_1.jpeg)

- **Client consults Name Node** ٠
- Client writes block directly to one Data Node ٠
- Data Nodes replicates block
- Cycle repeats for next block

![](_page_7_Picture_0.jpeg)

### Hadoop Rack Awareness – Why?

![](_page_7_Figure_2.jpeg)

- Never loose all data if entire rack fails
- Keep bulky flows in-rack when possible
- Assumption that in-rack is higher bandwidth, lower latency BRAD HEDLUND .com

![](_page_8_Picture_0.jpeg)

### **Typical Workflow**

- Load data into the cluster (HDFS writes)
- Analyze the data (Map Reduce)
- Store results in the cluster (HDFS writes)
- Read the results from the cluster (HDFS reads)

Sample Scenario:

Diseño de Sistemas Distribuidos Alejandro Calderón Mateos

> How many times did our customers type the word "Refund" into emails sent to customer service?

![](_page_8_Figure_8.jpeg)

http://blog.csdn.net/suifeng3051/article/details/17288047

![](_page_9_Picture_0.jpeg)

![](_page_9_Figure_1.jpeg)

- Map: "Run this computation on your local data"
- Job Tracker delivers Java code to Nodes with local data

BRAD HEDLUND .com

![](_page_10_Picture_0.jpeg)

### Data Processing: Reduce

![](_page_10_Figure_2.jpeg)

- Reduce: "Run this computation across Map results"
- Map Tasks send output data to Reducer over the network
- Reduce Task data output written to and read from HDFS

BRAD HEDLUND .com

### Contenidos

![](_page_11_Picture_2.jpeg)

- Introducción
- *Hand-on*
- *Benchmarking*

http://www.siliconweek.es/wp-content/uploads/2013/08/BigData-datos-guardar-almacenamiento-fichero-archivo.jpg http://datameer2.datameer.com/blog/wp-content/uploads/2012/06/Hadoop-Ecosystem-Infographic-21.png

**Prerequisitos** Instalación Uso básico

![](_page_12_Picture_4.jpeg)

Diseño de Sistemas Distribuidos Alejandro Calderón Mateos

 $\Xi$ 

alejandro@h1:~\$ sudo addgroup hadoop Adding group `hadoop' (GID 1001) ... Done. alejandro@h1:~\$ sudo adduser --ingroup hadoop hduser Adding user `hduser' ... Adding new user `hduser' (1001) with group `hadoop' ... Creating home directory `/home/hduser' ... Copying files from `/etc/skel' ... Enter new UNIX password: Retype new UNIX password: passwd: password updated successfully Changing the user information for hduser Enter the new value, or press ENTER for the default Full Name []: Room Number []: Work Phone []: Home Phone []: Other []: Is the information correct? [Y/n]

Prerequisitos Instalación Uso básico

Diseño de Sistemas Distribuidos Alejandro Calderón Mateos

14

alejandro@h1:~\$ sudo apt-get install ssh rsync Reading package lists... Done Building dependency tree Reading state information... Done The following NEW packages will be installed: rsync ssh

…

alejandro@h1:~\$ sudo apt-get install default-jdk Reading package lists... Done Building dependency tree Reading state information... Done The following extra packages will be installed: libice-dev libpthread-stubs0-dev libsm-dev libx11-dev libx11-doc libxau-dev libxcb1-dev libxdmcp-dev libxt-dev openjdk-7-jdk …

```
Hadoop: solo un nodo
          Prerequisitos Instalación Uso básico
alejandro@h1:~$ su hduser
Password: 
hduser@h1:/home/alejandro$ ssh-keygen -t rsa -P ""
Generating public/private rsa key pair.
Enter file in which to save the key (/home/hduser/.ssh/id_rsa): 
…
Your public key has been saved in /home/hduser/.ssh/id rsa.pub.
…
The key's randomart image is:
+--[ RSA 2048]----+
        =+B+o.
       \ldotsB.o+.
…
```
Diseño de Sistemas Distribuidos Alejandro Calderón Mateos

15.

Prerequisitos Instalación Uso básico

![](_page_15_Picture_4.jpeg)

hduser@h1:/home/alejandro\$ cat \$HOME/.ssh/id\_rsa.pub >> \$HOME/.ssh/authorized\_keys

![](_page_15_Picture_6.jpeg)

hduser@h1:/home/alejandro\$ ssh localhost The authenticity of host 'localhost (127.0.0.1)' can't be established. ECDSA key fingerprint is eb:51:89:99:49:42:6a:6e:78:5d:79:6c:69:2a:8c:45. Are you sure you want to continue connecting (yes/no)? yes

Warning: Permanently added 'localhost' (ECDSA) to the list of known hosts.

Welcome to Ubuntu 14.04.1 LTS (GNU/Linux 3.13.0-36-generic x86\_64)

![](_page_15_Picture_10.jpeg)

logout

…

hduser@h1:/home/alejandro\$ exit

exit

16

Prerequisitos **Instalación** Uso básico

alejandro@h1:~\$ wget http://apache.rediris.es/hadoop/common/current/hadoop-2.5.2.tar.gz

-------------------------------------

2014-09-26 21:57:25 (1,12 MB/s) - 'hadoop-2.5.2.tar.gz' saved [138656756/138656756]

![](_page_16_Picture_6.jpeg)

…

alejandro@h1:~\$ tar zxf hadoop-2.5.2.tar.gz

![](_page_16_Picture_181.jpeg)

Diseño de Sistemas Distribuidos Alejandro Calderón Mateos

17

Prerequisitos **Instalación** Uso básico

Diseño de Sistemas Distribuidos Alejandro Calderón Mateos

 $\frac{8}{11}$ 

alejandro@h1:~\$ sudo mv hadoop-2.5.2 /usr/local/hadoop

alejandro@h1:~\$ sudo chown -R hduser:hadoop /usr/local/hadoop/

alejandro@h1:~\$ cd /usr/local/hadoop/

![](_page_17_Picture_172.jpeg)

Prerequisitos **Instalación** Uso básico

- Configurar variables de entorno:
	- Encontrar los componentes de Hadoop
		- ~/.bashrc
	- Encontrar en Hadoop a JAVA\_HOME
		- /usr/local/hadoop/etc/hadoop/hadoop-env.sh
- Configurar los componentes de Hadoop:
	- Configurar hadoop.tmp.dir y fs.default.name
		- /usr/local/hadoop/etc/hadoop/core-site.xml
	- Configurar qué framework usar para mapreduce
		- /usr/local/hadoop/etc/hadoop/mapred-site.xml
	- Configuración de los directorios para namenode y datanode
		- /usr/local/hadoop/etc/hadoop/hdfs-site.xml

 $\Xi$ 

Prerequisitos **Instalación** Uso básico

alejandro@h1:/usr/local/hadoop\$ su hduser Password:

![](_page_19_Picture_5.jpeg)

hduser@h1:/usr/local/hadoop\$ update-alternatives --config java There is only one alternative in link group java (providing /usr/bin/java): **/usr/lib/jvm/java-7-openjdk-amd64/jre/bin/java**

Nothing to configure.

![](_page_19_Picture_8.jpeg)

hduser@h1:/usr/local/hadoop\$ cat >> ~/.bashrc

export JAVA HOME=/usr/lib/jvm/java-7-openjdk-amd64 export HADOOP\_INSTALL=/usr/local/hadoop export PATH=\$PATH: \$HADOOP INSTALL/bin export PATH=\$PATH: \$HADOOP INSTALL/sbin export HADOOP\_MAPRED\_HOME=\$HADOOP\_INSTALL export HADOOP\_COMMON\_HOME=\$HADOOP\_INSTALL export HADOOP\_HDFS\_HOME=\$HADOOP\_INSTALL export YARN\_HOME=\$HADOOP\_INSTALL export HADOOP COMMON LIB NATIVE DIR=\$HADOOP INSTALL/lib/native export HADOOP OPTS="-Djava.library.path=\$HADOOP INSTALL/lib"

20

![](_page_20_Picture_0.jpeg)

Prerequisitos **Instalación** Uso básico

- Configurar variables de entorno:
	- Encontrar los componentes de Hadoop
		- ~/.bashrc
	- Encontrar en Hadoop a JAVA\_HOME
		- /usr/local/hadoop/etc/hadoop/hadoop-env.sh
- Configurar los componentes de Hadoop:
	- Configurar hadoop.tmp.dir y fs.default.name
		- /usr/local/hadoop/etc/hadoop/core-site.xml
	- Configurar qué framework usar para mapreduce
		- /usr/local/hadoop/etc/hadoop/mapred-site.xml
	- Configuración de los directorios para namenode y datanode
		- /usr/local/hadoop/etc/hadoop/hdfs-site.xml

Prerequisitos **Instalación** Uso básico

alejandro@h1:~\$ sudo mkdir –p /hadoop/tmp ;

sudo chown hduser:hadoop /hadoop/tmp/

![](_page_22_Picture_6.jpeg)

hduser@h1:/usr/local/hadoop\$ cat > /usr/local/hadoop/etc/hadoop/core-site.xml <?xml version="1.0" encoding="UTF-8"?> <?xml-stylesheet type="text/xsl" href="configuration.xsl"?> <configuration>

<property>

<name>**hadoop.tmp.dir**</name>

<value>**/hadoop/tmp**</value>

<description>A base for other temporary directories.</description>

</property>

<property>

<name>**fs.default.name**</name>

<value>**hdfs://localhost:54310**</value>

<description>The name of the default file system.</description>

</property>

</configuration>

23<br>23

Prerequisitos **Instalación** Uso básico

Diseño de Sistemas Distribuidos Alejandro Calderón Mateos

o de Sistemas Distribuio<br>ndro Calderón Mateos

24

![](_page_23_Picture_4.jpeg)

Prerequisitos **Instalación** Uso básico

alejandro@h1:~\$ sudo mkdir -p /usr/local/hadoop\_store/hdfs/namenode ; sudo mkdir -p /usr/local/hadoop store/hdfs/datanode ; sudo chown -R hduser:hadoop /usr/local/hadoop\_store hduser@h1:/usr/local/hadoop\$ cat > /usr/local/hadoop/etc/hadoop/hdfs-site.xml

```
<?xml version="1.0" encoding="UTF-8"?>
<?xml-stylesheet type="text/xsl" href="configuration.xsl"?>
<configuration>
 <property><name>dfs.replication</name>
  <value>1</value>
 </property>
 <property><name>dfs.namenode.name.dir</name>
   <value>file:/usr/local/hadoop_store/hdfs/namenode</value>
 </property>
 <property><name>dfs.datanode.data.dir</name>
   <value>file:/usr/local/hadoop_store/hdfs/datanode</value>
 </property>
</configuration>
```
# Posible configuración adicional…

IN PRACTIC

![](_page_25_Figure_1.jpeg)

 $\sum$  = should be tuned higher for medium or larger clusters.

#### http://grepalex.com/2012/11/26/hadoop-shuffle-configurables/

![](_page_26_Figure_0.jpeg)

Diseño de Sistemas Distribuidos Alejandro Calderón Mateos Diseño de Sistemas Distribuido<br>Alejandro Calderón Mateos<br>27

![](_page_27_Figure_0.jpeg)

Diseño de Sistemas Distribuidos Alejandro Calderón Mateos Diseño de Sistemas Distribuidos<br>Alejandro Calderón Mateos<br>28

### Hadoop: solo un nodo Prerequisitos Instalación **Uso básico** hduser@h1:~\$ **hdfs namenode -format** 14/09/25 23:02:59 INFO namenode.NameNode: STARTUP\_MSG: /\*\*\*\*\*\*\*\*\*\*\*\*\*\*\*\*\*\*\*\*\*\*\*\*\*\*\*\*\*\*\*\*\*\*\*\*\*\*\*\*\*\*\*\*\*\*\*\*\*\*\*\*\*\*\*\*\*\*\*\* STARTUP\_MSG: Starting NameNode STARTUP\_MSG: host = h1/127.0.1.1 STARTUP MSG: args = [-format] STARTUP\_MSG: version = 2.5.2 … 14/09/27 23:07:07 INFO blockmanagement.BlockManager: encryptDataTransfer = false 14/09/27 23:07:07 INFO namenode.FSNamesystem: fsOwner = hduser (auth:SIMPLE) … 14/09/25 23:03:04 INFO util.ExitUtil: Exiting with status 0 14/09/25 23:03:04 INFO namenode.NameNode: SHUTDOWN\_MSG: /\*\*\*\*\*\*\*\*\*\*\*\*\*\*\*\*\*\*\*\*\*\*\*\*\*\*\*\*\*\*\*\*\*\*\*\*\*\*\*\*\*\*\*\*\*\*\*\*\*\*\*\*\*\*\*\*\*\*\*\* SHUTDOWN MSG: Shutting down NameNode at h1/127.0.1.1 \*\*\*\*\*\*\*\*\*\*\*\*\*\*\*\*\*\*\*\*\*\*\*\*\*\*\*\*\*\*\*\*\*\*\*\*\*\*\*\*\*\*\*\*\*\*\*\*\*\*\*\*\*\*\*\*\*\*\*\*/

Diseño de Sistemas Distribuidos Alejandro Calderón Mateos

29

![](_page_29_Figure_0.jpeg)

Diseño de Sistemas Distribuidos Alejandro Calderón Mateos Diseño de Sistemas Distribuidos<br>Alejandro Calderón Mateos<br>30

Prerequisitos Instalación **Uso básico**

### hduser@h1:~\$ **start-all.sh**

Diseño de Sistemas Distribuidos Alejandro Calderón Mateos

o de Sistemas Distribuio<br>ndro Calderón Mateos

ನ.

This script is Deprecated. Instead use start-dfs.sh and start-yarn.sh 14/09/28 13:31:35 WARN util.NativeCodeLoader: Unable to load native-hadoop library for your platform... using builtin-java classes where applicable Starting namenodes on [localhost]

localhost: starting namenode, logging to /usr/local/hadoop/logs/hadoop-hduser-namenode-h1.out

localhost: starting datanode, logging to /usr/local/hadoop/logs/hadoop-hduser-datanode-h1.out

Starting secondary namenodes [0.0.0.0]

0.0.0.0: starting secondarynamenode, logging to /usr/local/hadoop/logs/hadoop-hduser-secondarynamenode-h1.out 14/09/28 13:32:03 WARN util.NativeCodeLoader: Unable to load native-hadoop library for your platform... using builtin-java classes where applicable

starting yarn daemons

starting resourcemanager, logging to /usr/local/hadoop/logs/yarn-hduser-resourcemanager-h1.out localhost: starting nodemanager, logging to /usr/local/hadoop/logs/yarn-hduser-nodemanager-h1.out

![](_page_31_Picture_87.jpeg)

8088/tcp open radan-http

Diseño de Sistemas Distribuidos Alejandro Calderón Mateos

Prerequisitos Instalación **Uso básico**

#### hduser@h1:~\$ **stop-all.sh**

Diseño de Sistemas Distribuidos Alejandro Calderón Mateos

seño de Sistemas Distribuid<br>ejandro Calderón Mateos

m<br>m

This script is Deprecated. Instead use stop-dfs.sh and stop-yarn.sh 14/09/28 13:33:22 WARN util.NativeCodeLoader: Unable to load native-hadoop library for your platform... using builtin-java classes where applicable Stopping namenodes on [localhost] localhost: stopping namenode localhost: stopping datanode Stopping secondary namenodes [0.0.0.0] 0.0.0.0: stopping secondarynamenode 14/09/28 13:33:47 WARN util.NativeCodeLoader: Unable to load native-hadoop library for your platform... using builtin-java classes where applicable stopping yarn daemons stopping resourcemanager localhost: stopping nodemanager no proxyserver to stop

![](_page_33_Figure_0.jpeg)

Diseño de Sistemas Distribuidos Alejandro Calderón Mateos Diseño de Sistemas Distribuido<br>Alejandro Calderón Mateos<br>34

Prerequisitos Instalación **Uso básico**

![](_page_34_Picture_35.jpeg)

### • NameNode: http://localhost:50070/

Prerequisitos Instalación **Uso básico**

![](_page_35_Picture_36.jpeg)

• SecondaryNameNode: http://localhost:50090/

Prerequisitos Instalación **Uso básico**

![](_page_36_Picture_36.jpeg)

• DataNode: http://localhost:50075/

![](_page_37_Figure_0.jpeg)

Diseño de Sistemas Distribuidos Alejandro Calderón Mateos Diseño de Sistemas Distribuido<br>Alejandro Calderón Mateos<br>38

### Hadoop: solo un nodo Prerequisitos Instalación **Uso básico** : crear un directorio hduser@h1:~\$ **hadoop fs -mkdir -p /user/hduser**

: copiar un fichero de local a hadoop hduser@h1:~\$ **echo "hdfs test" > hdfsTest.txt** hduser@h1:~\$ **hadoop fs -copyFromLocal hdfsTest.txt hdfsTest.txt**

```
: ver contenido de un directorio
hduser@h1:~$ hadoop fs -ls
```

```
: ver contenido de un archivo
hduser@h1:~$ hadoop fs -cat /user/hduser/hdfsTest.txt
```

```
: copiar un fichero de hadoop a local
hduser@h1:~$ hadoop fs -copyToLocal /user/hduser/hdfsTest.txt hdfsTest2.txt
```

```
: borrar un fichero
hduser@h1:~$ hadoop fs -rm hdfsTest.txt
```
![](_page_39_Picture_0.jpeg)

![](_page_40_Figure_0.jpeg)

Diseño de Sistemas Distribuidos Alejandro Calderón Mateos Diseño de Sistemas Distribuido<br>Alejandro Calderón Mateos<br>41

Prerequisitos Instalación **Uso básico**

![](_page_41_Figure_4.jpeg)

![](_page_42_Picture_52.jpeg)

Diseño de Sistemas Distribuidos Alejandro Calderón Mateos

http://www.bogotobogo.com/Hadoop/BigData\_hadoop\_Running\_MapReduce\_Job.php

Prerequisitos Instalación **Uso básico**

1

package org.myorg;

import java.io.IOException; import java.util.\*;

import org.apache.hadoop.fs.Path; import org.apache.hadoop.conf.\*; import org.apache.hadoop.io.\*; import org.apache.hadoop.mapreduce.\*; import org.apache.hadoop.mapreduce.lib.input.FileInputFormat; import org.apache.hadoop.mapreduce.lib.input.TextInputFormat; import org.apache.hadoop.mapreduce.lib.output.FileOutputFormat; import org.apache.hadoop.mapreduce.lib.output.TextOutputFormat;

```
Hadoop: solo un nodo
          Prerequisitos Instalación Uso básico
                          public class WordCount {
public static class Map extends Mapper<LongWritable, Text, Text, IntWritable> {
   private final static IntWritable one = new IntWritable(1);
   private Text word = new Text();
   public void map (LongWritable key, Text value, Context context) 
   throws IOException, InterruptedException
   {
      String line = value.toString();
      StringTokenizer tokenizer = new StringTokenizer(line);
      while (tokenizer.hasMoreTokens()) {
          word.set(tokenizer.nextToken());
          context.write(word, one);
       }
   }
```
2

Diseño de Sistemas Distribuidos Alejandro Calderón Mateos

piseño de Sistemas Distribuio<br>Nejandro Calderón Mateos

45<br>4

}

### Hadoop: solo un nodo Prerequisitos Instalación **Uso básico** 3public static class Reduce extends Reducer<Text, IntWritable, Text, IntWritable> { public void reduce (Text key, Iterable<IntWritable> values, Context context) throws IOException, InterruptedException { int sum =  $0$ ; for (IntWritable val : values) { sum  $+=$  val.get(); } context.write(key, new IntWritable(sum)); } }

Diseño de Sistemas Distribuidos Alejandro Calderón Mateos

46

Prerequisitos Instalación **Uso básico**

4

```
public static void main (String[] args) throws Exception {
    Configuration conf = new Configuration();
    Job job = new Job(conf, "wordcount");
    job.setOutputKeyClass(Text.class);
   job.setOutputValueClass(IntWritable.class);
    job.setMapperClass(Map.class);
   job.setReducerClass(Reduce.class);
    job.setInputFormatClass(TextInputFormat.class);
    job.setOutputFormatClass(TextOutputFormat.class);
    FileInputFormat.addInputPath(job, new Path(args[0]));
    FileOutputFormat.setOutputPath(job, new Path(args[1]));
    job.waitForCompletion(true);
  }
} // class WordCount
```
Prerequisitos Instalación **Uso básico**

![](_page_47_Picture_4.jpeg)

14/10/04 16:33:36 INFO jvm.JvmMetrics: Initializing JVM Metrics with processName=JobTracker, sessionId= 14/10/04 16:33:37 INFO input.FileInputFormat: Total input paths to process : 1 14/10/04 16:33:37 INFO mapreduce.JobSubmitter: number of splits:1 14/10/04 16:33:38 INFO mapreduce.JobSubmitter: Submitting tokens for job: job\_local835374884\_0001

File Input Format Counters Bytes Read=2106143 File Output Format Counters Bytes Written=454722

hduser@h1:**/usr/local/hadoop**\$ **hadoop fs -cat /user/hduser/counterj/\* | sort -n -k 2 -r|head -5**

![](_page_47_Picture_122.jpeg)

…

 $\frac{8}{4}$ 

Prerequisitos Instalación **Uso básico**

![](_page_48_Picture_39.jpeg)

![](_page_49_Figure_0.jpeg)

http://www.michael-noll.com/tutorials/writing-an-hadoop-mapreduce-program-in-python/

### Hadoop Streaming API

Diseño de Sistemas Distribuidos Alejandro Calderón Mateos Diseño de Sistemas Distribuido<br>Alejandro Calderón Mateos<br>51

![](_page_50_Figure_1.jpeg)

http://www.michael-noll.com/tutorials/writing-an-hadoop-mapreduce-program-in-python/

![](_page_51_Picture_0.jpeg)

Prerequisitos Instalación **Uso básico**

![](_page_52_Picture_4.jpeg)

y 18053 la 10338 a 9779

Diseño de Sistemas Distribuidos Alejandro Calderón Mateos

m<br>53

### Contenidos

![](_page_53_Picture_2.jpeg)

- Introducción
- *Hand-on*
- *Benchmarking*

http://www.siliconweek.es/wp-content/uploads/2013/08/BigData-datos-guardar-almacenamiento-fichero-archivo.jpg http://datameer2.datameer.com/blog/wp-content/uploads/2012/06/Hadoop-Ecosystem-Infographic-21.png

## Benchmarking

- TestDFSIO
- TeraSort benchmark suite
	- Yahoo! 2009: 1 PB de datos en 16 horas
- NameNode benchmark (nnbench)
- MapReduce benchmark (mrbench)

![](_page_54_Figure_7.jpeg)

### TeraSort (2009, 500GB)

![](_page_55_Figure_1.jpeg)

# Bibliografía: tutoriales

- Página Web oficial:
	- http://hadoop.apache.org/
- Introducción a cómo funciona Hadoop:
	- http://blog.csdn.net/suifeng3051/article/details/17288047
- Tutorial de cómo instalar y usar Hadoop:
	- http://www.bogotobogo.com/Hadoop/BigData\_hadoop\_Install\_on\_ ubuntu\_single\_node\_cluster.php
	- http://www.bogotobogo.com/Hadoop/BigData\_hadoop\_Running\_M apReduce\_Job.php

# Bibliografía: libro

- Hadoop: The Definitive Guide, 3rd Edition:
	- http://shop.oreilly.com/product/0636920021773.do
	- https://github.com/tomwhite/hadoop-book/

![](_page_57_Picture_4.jpeg)

Diseño de Sistemas Distribuidos Alejandro Calderón Mateos

o de Sistemas Distribu<br>dro Calderón Mateos

58

# Bibliografía: TFG

- Extracción de información social desde Twitter y análisis mediante Hadoop.
	- Autor: Cristian Caballero Montiel
	- Tutores: Daniel Higuero Alonso-Mardones y Juan Manuel Tirado Martín
	- http://e-archivo.uc3m.es/handle/10016/16784
- Adaptation, Deployment and Evaluation of a Railway Simulator in Cloud Environments
	- Autora: Silvina Caíno Lores
	- Tutor: Alberto García Fernández

![](_page_59_Picture_0.jpeg)

### Agradecimientos

• Por último pero no por ello menos importante, agradecer al personal del Laboratorio del Departamento de Informática todos los comentarios y sugerencias para esta presentación.

![](_page_59_Figure_3.jpeg)

### Diseño de Sistemas Distribuidos

Máster en Ciencia y Tecnología Informática Curso 2018-2019

Sistemas escalables en entornos distribuidos. Introducción a Hadoop

Alejandro Calderón Mateos & Óscar Pérez Alonso acaldero@inf.uc3m.es oscar@lab.inf.uc3m.es